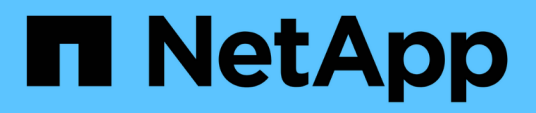

# **Restoring database backups**

SnapManager Oracle

NetApp February 12, 2024

This PDF was generated from https://docs.netapp.com/us-en/snapmanageroracle/windows/concept\_backup\_recovery.html on February 12, 2024. Always check docs.netapp.com for the latest.

# **Table of Contents**

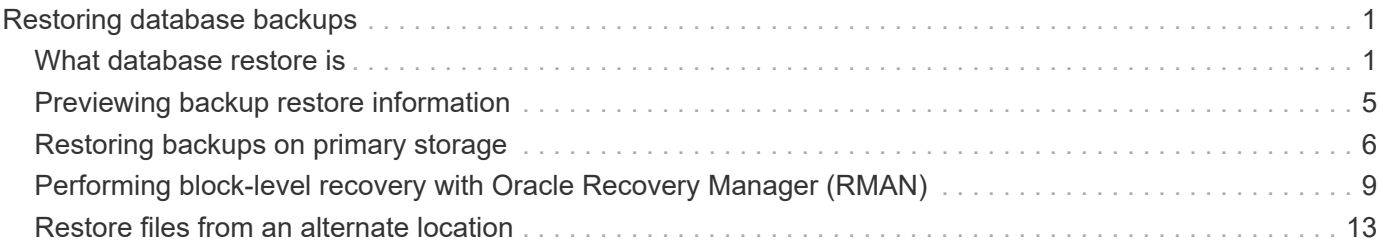

# <span id="page-2-0"></span>**Restoring database backups**

SnapManager for Oracle enables you to restore a database to the state it was when a Snapshot copy was taken. Because backups are created more frequently, the number of logs that need to be applied is reduced, thus reducing the mean-time-to-recovery (MTTR) for a database.

The following are some of the tasks that you can perform related to restoring and recovering data in databases:

- Perform a file-based restore.
- Restore the entire backup or a portion of it.

If you restore a portion of it, you specify a group of tablespaces or a group of data files. You can also restore the control files along with the data or just the control files themselves.

• Recover the data based on either a point in time or on all of the available logs, which stores the last transaction committed to the database.

The point in time can be an Oracle System Change Number (SCN) or a date and time (yyyy-mmdd:hh:mm:ss). SnapManager uses the 24-hour clock.

- Restore from backups on primary storage (local backups).
- Restore and recover the backup by using SnapManager, or use SnapManager to restore the backup and use another tool, such as Recovery Manager (RMAN), to recover the data.
- Restore backups from alternate locations.

For more information, see the *SnapManager for Oracle Best Practices*.

You can restore a backup made by a previous version of SnapManager by using SnapManager 3.0 and later versions.

Administrators can perform restore or recovery operations by using the SnapManager graphical user interface (GUI) or by using the command-line interface (CLI).

### **Related information**

[Backing up databases](https://docs.netapp.com/us-en/snapmanager-oracle/windows/concept_database_backup_management.html)

[The smo backup restore command](https://docs.netapp.com/us-en/snapmanager-oracle/windows/reference_the_smosmsapbackup_restore_command.html)

[SnapManager for Oracle Best Practices: media.netapp.com/documents/tr-3761.pdf](http://media.netapp.com/documents/tr-3761.pdf)

# <span id="page-2-1"></span>**What database restore is**

SnapManager enables you to perform file-based backup and restore operations.

The following table describes the restore methods:

Restore process and the contract of the Details

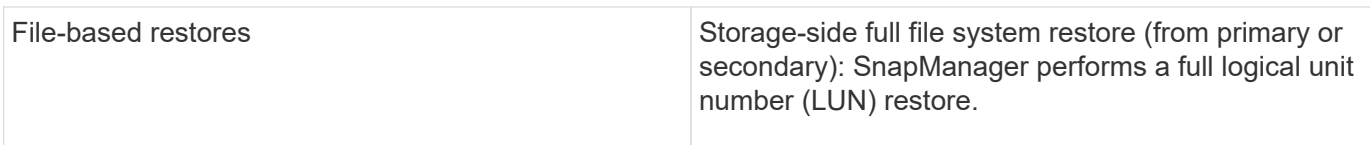

## **Storage-side full file system restore**

A storage-side full file system restore is performed when a volume restore cannot be performed, but the entire files system can be restored on the storage system.

When a storage-side file system restore is performed, the following occurs:

• In a SAN environment, all the LUNs used by the file system (and underlying volume group if any) are restored on the storage system.

When a storage-side file system restore is performed, the following occurs, depending on the storage location:

- When SnapManager restores from primary storage systems, the LUNs (SAN) are restored in place via SFSR.
- When SnapManager restores from secondary storage systems, the LUNs (SAN) are copied from secondary storage systems back to the primary storage system over the network.

Because the file system is fully restored, files that are not part of the backup are reverted as well. An override is required if files, which are not part of the restore, exist in the file system that is being restored.

## **Host-side file restore**

A host-side file copy restore is used as a last resort in SAN environments when storage-side file system restore and storage-side file restore cannot be performed.

A host-side file copy restore involves the following tasks:

- Cloning the storage
- Connecting the cloned storage to the host
- Copying files out of the clone file systems back into the active file systems
- Disconnecting the clone storage from the host
- Deleting the clone storage

### **Backup recovery**

In SnapManager, you must perform the restore and recover operations at the same time. You cannot perform a restore operation and then perform a SnapManager recover operation later.

In SnapManager 3.2 or earlier, you can either use SnapManager to restore and recover the backup or use SnapManager to restore the backup and use another tool, such as Oracle Recovery Manager (RMAN), to recover the data. Because SnapManager can register its backups with RMAN, you can use RMAN to restore and recover the database at finer granularities such as blocks. This integration combines the benefits of speed and space efficiency of Snapshot copies with the fine level of control for restoring using RMAN.

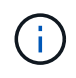

You must recover a database before you can use it. You can use any tool or script to recover a database.

Starting from SnapManager 3.2 for Oracle, SnapManager enables the restore of database backups automatically by using the archive log backups. Even when the archive log backups are available in the external location, SnapManager uses the archive log backups from the external location to restore the database backups.

If new data files are added to the database, Oracle recommends that you take a new backup immediately. Also, if you restore a backup taken before the new data files were added and attempt to recover to a point after the new data files were added, the automatic Oracle recovery process might fail, because it is unable to create data files. See the Oracle documentation for the process for recovering data files added after a backup.

## **Database state needed for the restore process**

The state of the database that is to be restored depends on the type of restore process that you want to perform and the type of files that are to be included.

The following table lists the state in which the database should be depending on the restore option selected and the type of files you want to include in the restore:

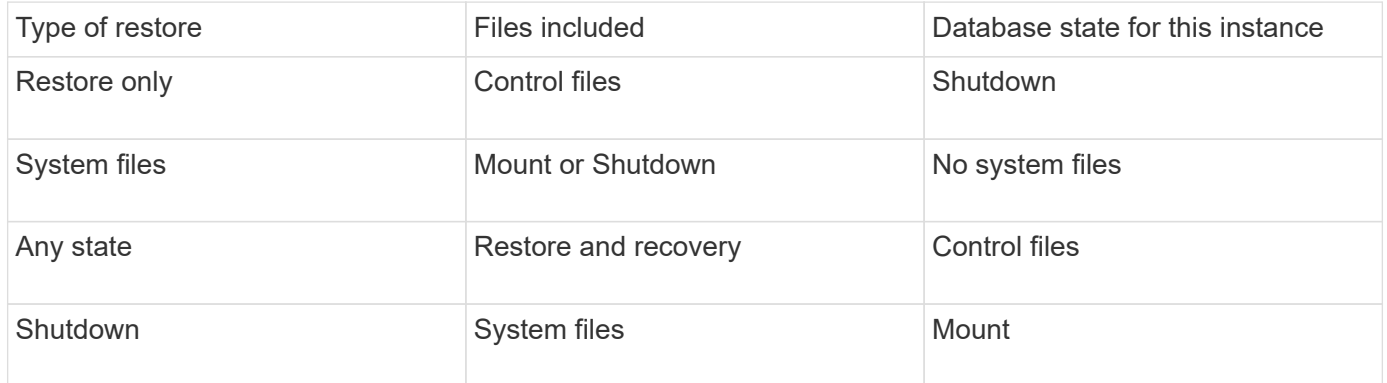

The database state required by SnapManager for a restore operation depends on the type of restore being performed (complete, partial, or control files). SnapManager does not transition the database to a lower state (for example, from Open to Mount) unless the force option is specified.

## **What restore preview plans are**

SnapManager provides restore plans before and after a restore operation is completed. The restore plans are used to preview, review, and analyze regarding different restore methods.

#### **Structure of the restore plan**

The restore plan consists of the following two sections:

- Preview/Review: This section describes how SnapManager will restore (or has restored) each file.
- Analysis: This section describes why some restore mechanisms were not used during the restore operation.

#### **The Preview/Review section**

This section shows how each file will be or has been restored. When you view the restore plan before a restore operation, it is called a preview. When you view it after a restore operation is completed, it is called a review.

The following preview example shows that the files are restored by using storage-side file system restore and storage-side system restore methods. To determine why all the files would not be restored by using the same restore method, see the Analysis section.

```
Preview:
The following files will be restored completely via: storage side full
file system restore
E:\rac6\sysaux.dbf
E:\rac6\system.dbf
```
Each restore method has one subsection that contains information about the files that can be restored using that restore method. The subsections are ordered according to decreasing levels of storage method efficiency.

It is possible for one file to be restored by multiple restore methods. Multiple restore methods are used when the underlying logical unit numbers (LUNs) used for a file system are spread among different storage system volumes and some volumes are eligible for volume restore, while others are not. If multiple restore methods are used to restore the same file, the preview section will be similar to the following:

The following files will be restored via a combination of: [storage side file system restore and storage side system restore]

#### **The Analysis section**

The Analysis section presents the reasons why some restore mechanisms will not be or were not used. You can use this information to determine what is required to enable more efficient restore mechanisms.

The following example shows an Analysis section:

```
Analysis:
The following reasons prevent certain files from being
restored completely via: storage side full file system restore
     * LUNs present in snapshot of volume fas960:
          \vol\disks may not be consistent when reverted:
          [fas960:\vol\disks\DG4D1.lun]
       Mapped LUNs in volume fas960:\vol\disks
          not part of the restore scope will be reverted: [DG4D1.lun]
Files to restore:
       E:\disks\sysaux.dbf
       E:\disks\system.dbf
       E:\disks\undotbs1.dbf
       E:\disks\undotbs2.dbf
* Reasons denoted with an asterisk (*) are overridable.
```
In the example, you can override the first failure either from the command-line interface (CLI), or by selecting **Override** in the graphical user interface (GUI). The second failure about mapped LUNs in the volume is mandatory and not overridable.

You can resolve checks by doing the following:

- To resolve a mandatory check failure, change the environment so that the check will pass.
- To resolve an overridable check failure, you can change the environment, or override the check.

However, you must be careful because overriding the check can result in undesired consequences.

# <span id="page-6-0"></span>**Previewing backup restore information**

You can preview information about a backup restore process before it occurs to see information about restore eligibility that SnapManager for Oracle found on your backup. SnapManager analyzes data on your backup to determine whether the restore process can be completed successfully.

The restore preview provides the following information:

- Which restore mechanism (storage-side file system restore, storage-side file restore, or host-side file copy restore) can be used to restore each file.
- Why more efficient mechanisms were not used to restore each file, when you specify the -verbose option.

If you specify the-preview option in the backup restore command, SnapManager does not restore anything, but lists the files to be restored and indicates how they will be restored.

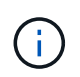

You can preview all types of restore mechanisms. The preview shows information about up to 20 files.

1. Enter the following command:smo backup restore -profileprofile\_name-labellabel-complete -preview -verbose

For example, enter:

```
smo backup restore -profile targetdb1 prof1
      -label full bkup sales nov 08 -complete -preview -verbose
```
The following example shows the files ready to be restored and lists the different methods used for each:

```
The following files will be restored via storage side full file system
restore:
E:\disks\sysaux.dbf
E:\disks\system.dbf
The following files will be restored via host side file copy restore:
E:\disks\undotbs1.dbf
E:\disks\undotbs2.dbf
```
- 2. Review any reasons why other restore processes cannot be used.
- 3. Begin the restore operation without the -preview option, if only reasons that are overridable are displayed.

You can still override non-mandatory checks.

# <span id="page-7-0"></span>**Restoring backups on primary storage**

You can use the backup restore command to restore a database backup on primary storage.

You can use the backup restore command options to specify whether SnapManager should restore all or part of the backup. SnapManager also allows you to restore control files along with the data files or tablespaces from the backups in a single user operation. You can include -controlfiles with -complete to restore control files along with tablespaces and data files.

You can select one of the following options to restore the backup:

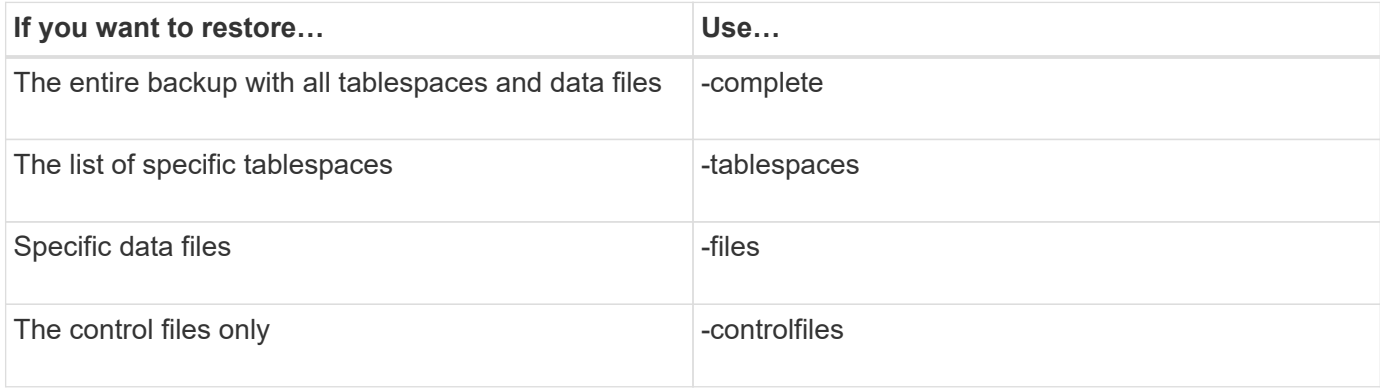

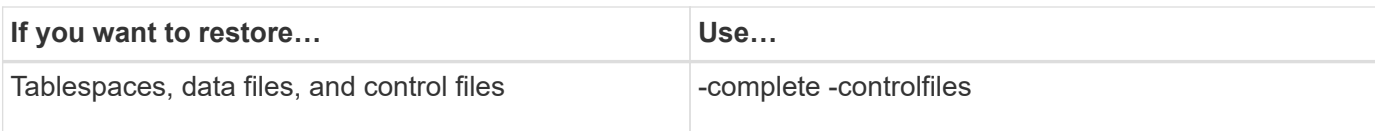

You can also restore the backup from an alternate location by specifying -restorespec.

If you include -recover, you can recover the database to:

- The last transaction that occurred in the database (all logs)
- A specific date and time
- A specific Oracle System Change Number (SCN)
- The time of the backup (no logs)
- Restore only

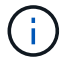

Both date and time recovery and the SCN recovery are point-in-time recoveries.

SnapManager (3.2 or later) provides the ability to recover the restored database backups automatically by using the archive log files. Even if the archive log files are available in the external location, if you specify the -recover-from-location option, SnapManager uses the archive log files from the external location to recover the restored database backups.

When you specify the external archive log locations for the recovery of the restored backups, you must ensure that you include the external location names in uppercase. In the file system, all the folders and subfolders names must be in uppercase, because Oracle translates the destination path to uppercase and expects the external destination paths, folder names, and subfolder names to be in uppercase. If you specify the external archive log destination paths in lowercase, Oracle might not be able to identify the specified path, and fails to restore the database.

SnapManager provides the external location to Oracle. But, Oracle does not identify the files from the external destination. This behavior is noticed in flash recovery area destination. These are issues with Oracle and the workaround is to always have backup of archive log files in such database layouts.

If any inconsistent SCN or date is provided, then recovery will stop at the last consistent point recovered with the error message Recovery succeeded, but insufficient. You have to manually perform recovery to a consistent state.

For recovery when no logs are applied, SnapManager recovers until the last SCN of the last archive log file created during the backup. If the database is consistent until this SCN, then the database will be opened successfully. If the database is not consistent at this point, SnapManager still attempts to open the database, which will be opened successfully, if the database is already consistent.

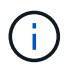

SnapManager does not support recovering the archive log-only backups.

If the archive log destination is not a Snapshot-capable storage, SnapManager enables you to recover the restored database backups using the profile. Before performing SnapManager operations on non-Snapshotcapable storage, you should add the destinations for archivedLogs.exclude in smo.config.

You must ensure that you set the exclude parameter before creating a profile. Only after setting the exclude parameter in the SnapManager configuration file, the profile creation is successful.

If the backup is already mounted, SnapManager does not mount the backup again and uses the already

mounted backup. If the backup is mounted by a different user, and if the current user does not have access to the previously mounted backup, other users have to provide the permissions. All the archive log files have read permissions for the groups owners; the current user might not get the permissions, if the backup is mounted by a different user group. The users can give permissions to the mounted archive log files manually and then retry the restore or recovery.

You can specify the -dump option as an optional parameter to collect the dump files after the successful or failed restore operation.

1. Enter the following command: smo backup restore -profile profile name-label label-complete-recover -alllogs [-recover-from-locationpath [,path2]]-dump-verbose

smo backup restore -profile targetdb1\_prof1 -label full\_bkup\_sales\_nov\_08 - complete -recover -alllogs -verbose

2. To restore data for different scenarios, complete one of the following:

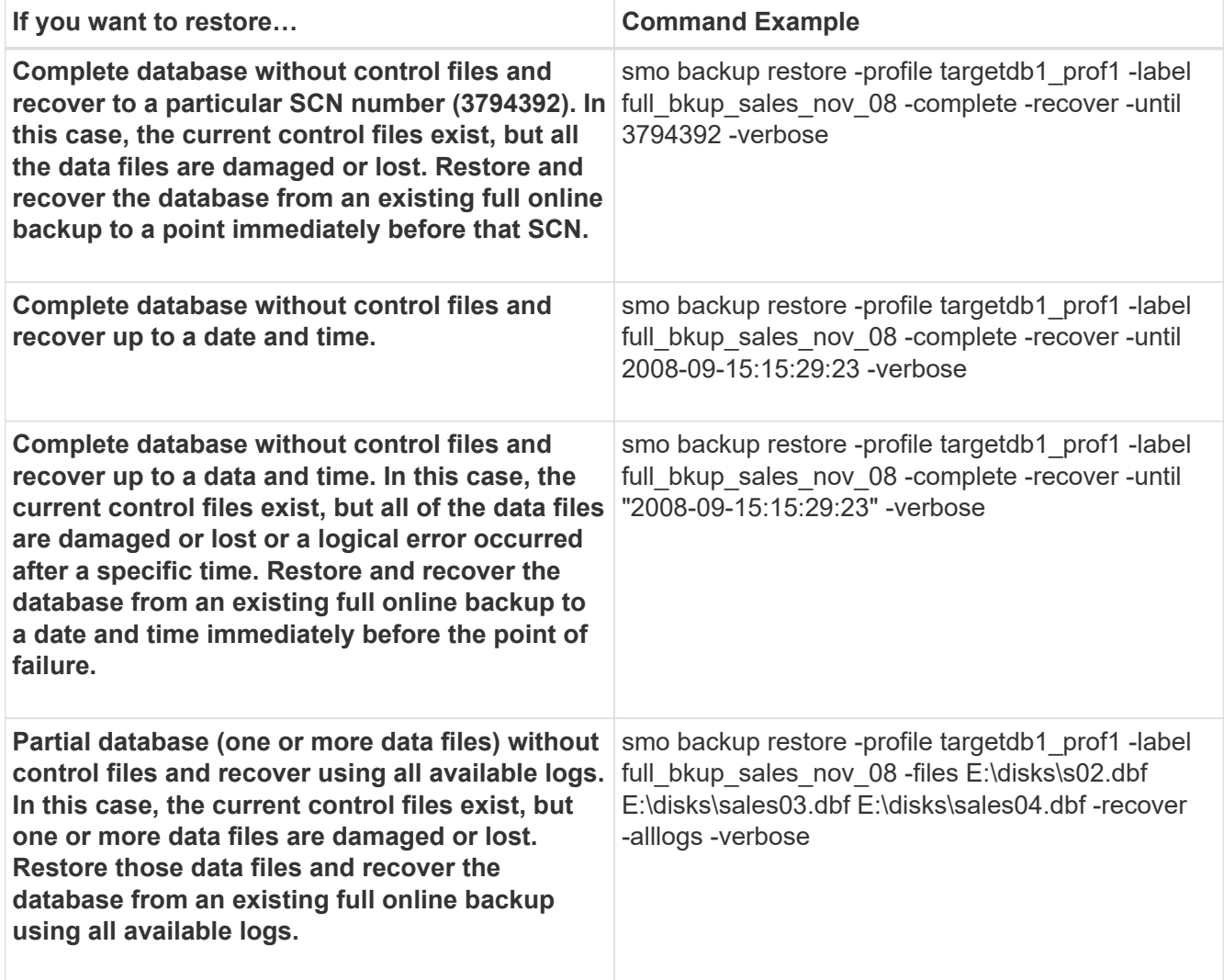

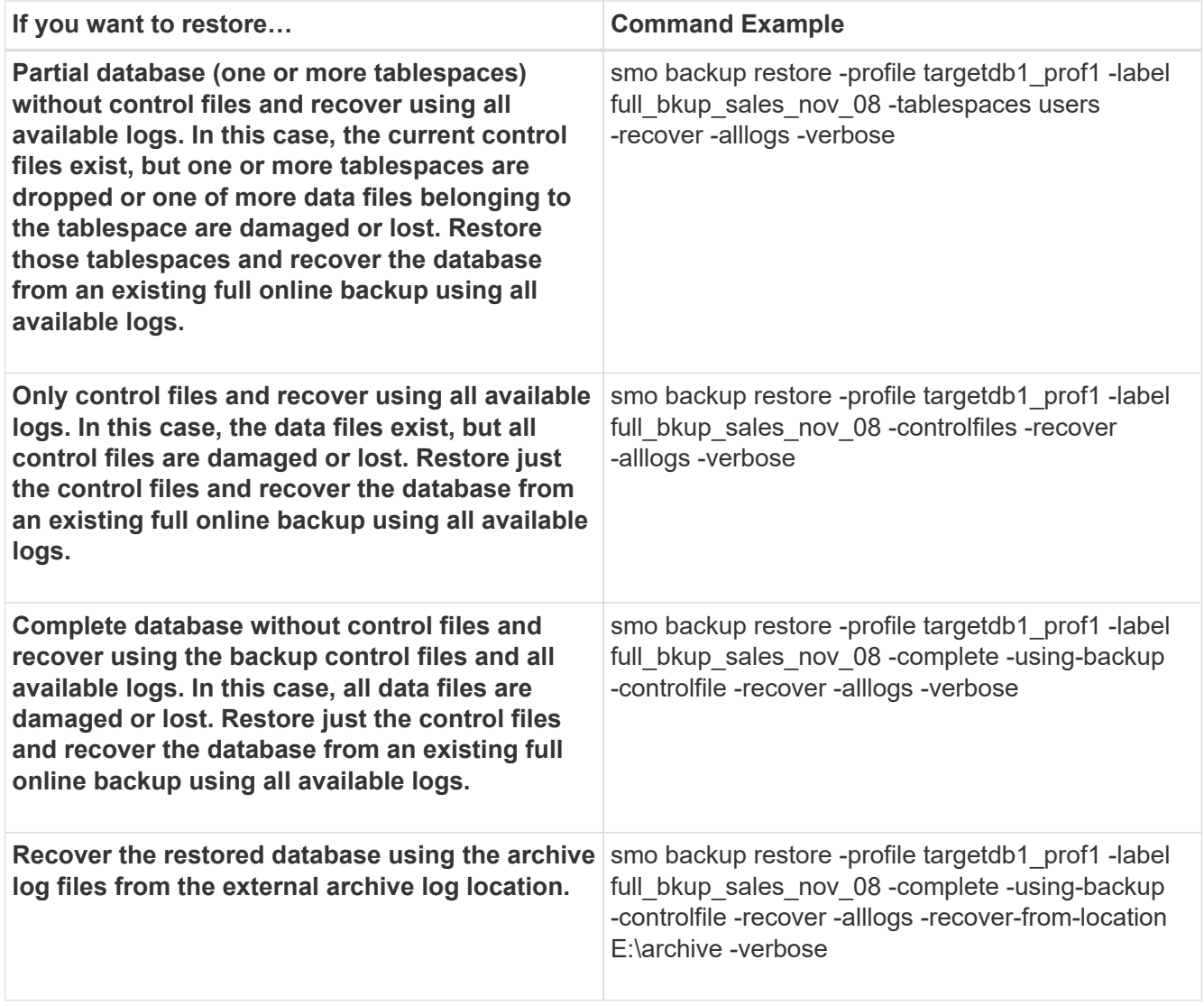

3. Specify external archive log locations by using the -recover-from-location option.

## **Related information**

[Restoring backups from an alternate location](#page-16-0)

[The smo backup restore command](https://docs.netapp.com/us-en/snapmanager-oracle/windows/reference_the_smosmsapbackup_restore_command.html)

# <span id="page-10-0"></span>**Performing block-level recovery with Oracle Recovery Manager (RMAN)**

You can configure SnapManager to catalog its backups in Recovery Manager (RMAN), an Oracle tool, so that you can perform a block-level recovery using RMAN. RMAN can use either the database's control files or a separate recovery catalog database as its repository.

1. To perform a full offline backup using SnapManager, enter the following command:

smo backup create -offline-full-profileprofile\_name-labelbackup\_label\_name-verbose

Where:

- profile name is the name of the profile associated with the backup
- backup label name is the name of the backup label

```
smo backup create -offline -full -profile profile monthly
-label full backup -verbose
\boldsymbol{+}SMO-07109 [INFO ]: Cataloguing all files in backup set with RMAN
TAG=SMC full backup 1158773581857, RMAN=ES0/controlfile.
...
SMO-13037 [INFO ]: Successfully completed operation: Backup
SMO-13048 [INFO ]: Operation Status: SUCCESS
SMO-13049 [INFO ]: Elapsed Time: 0:02:20.506
Operation Id [ff8080810dcc47e3010dcc47eb7a0001] succeeded.
+
```
1. To verify that the backup is cataloged with RMAN, from the database host, enter the following command at the RMAN prompt:

list datafilecopy tag tag\_name;

2. To verify the database and determine if any blocks are corrupted, enter the following command:

dbv FILE=user01.dbf

The following output shows that two pages are corrupt:

DBVERIFY: Release 10.2.0.1.0 - Production on Wed Sep 20 13:35:44 2006 Copyright (c) 1982, 2005, Oracle. All rights reserved. DBVERIFY - Verification starting : FILE = user01.dbf Page 625 is marked corrupt Corrupt block relative dba: 0x01400271 (file 5, block 625) Bad header found during dbv: Data in bad block: type: 240 format: 6 rdba: 0xed323b81 last change scn: 0x6f07.faa74628 seq: 0x87 flg: 0x02 spare1: 0x60 spare2: 0x5 spare3: 0xef7d consistency value in tail: 0xa210fe71 check value in block header: 0x13c7 block checksum disabled... Page 627 is marked corrupt Corrupt block relative dba: 0x01400273 (file 5, block 627) Bad header found during dbv: Data in bad block: type: 158 format: 7 rdba: 0x2101e16d last change scn: 0xe828.42414628 seq: 0xb4 flg: 0xff spare1: 0xcc spare2: 0x81 spare3: 0x8665 consistency value in tail: 0x46d20601 check value in block header: 0x1a84 computed block checksum: 0x6c30 DBVERIFY - Verification complete Total Pages Examined : 1280 Total Pages Processed (Data) : 1123 Total Pages Failing (Data) : 0 Total Pages Processed (Index): 0 Total Pages Failing (Index): 0 Total Pages Processed (Other): 34 Total Pages Processed (Seg) : 0 Total Pages Failing (Seg) : 0 Total Pages Empty : 120 Total Pages Marked Corrupt: 2 Total Pages Influx : 0 Highest block SCN : 1337349 (0.1337349)

3. To make the files from the backup accessible on the host and to RMAN, mount the backup by using the following command:

smo backup mount -profileprofile\_name-labellabel-verbose

```
smo backup mount -profile SALES1 -label full backup -verbose
SMO-13046 [INFO ]: Operation GUID 8abc013111b9088e0111b908a7560001
starting on Profile SALES1
SMO-08052 [INFO ]: Beginning to connect mount(s) [E:\logs,F:\data] from
logical snapshot
SMO_SALES1_hsdb1_F_C_1_8abc013111a450480111a45066210001.
SMO-08025 [INFO ]: Beginning to connect mount E:\logs from snapshot
SMO_SALES1_hsdb1_F_C_1_8abc013111a450480111a45066210001_0 of volume
hs logs.
SMO-08027 [INFO ]: Finished connecting mount E:\logs from snapshot
SMO_SALES1_hsdb1_F_C_1_8abc013111a450480111a45066210001_0 of volume
hs logs.
SMO-08025 [INFO ]: Beginning to connect mount F:\data from snapshot
SMO_SALES1_hsdb1_F_C_1_8abc013111a450480111a45066210001_0 of volume
hs data.
SMO-08027 [INFO ]: Finished connecting mount F:\data from snapshot
SMO_SALES1_hsdb1_F_C_1_8abc013111a450480111a45066210001_0 of volume
hs data.
SMO-08053 [INFO ]: Finished connecting mount(s) [E:\logs,F:\data] from
logical snapshot
SMO_SALES1_hsdb1_F_C_1_8abc013111a450480111a45066210001.
SMO-13037 [INFO ]: Successfully completed operation: Backup Mount
SMO-13048 [INFO ]: Operation Status: SUCCESS
SMO-13049 [INFO ]: Elapsed Time: 0:01:00.981
Operation Id [8abc013111b9088e0111b908a7560001] succeeded.
```
4. To recover the blocks, in RMAN, enter the following command:

blockrecover datafile 'E:\path\file.dbf' block block\_id, from tag backup\_rman\_tag

```
RMAN> blockrecover datafile
'E:\sys\file01.dbf' block 625, 626, 627
from tag SMO full backup 1158773581857;
Starting blockrecover at 20-SEP-08 using target database control file
instead of recovery catalog
allocated channel: ORA_DISK_1
channel ORA DISK 1: sid=153 devtype=DISK
channel ORA DISK 1: restoring block(s) from datafile copy
 C:\myfs\user01.dbf
starting media recovery
media recovery complete, elapsed time: 00:00:01
Finished blockrecover at 20-SEP-08
```
5. To verify if the blocks have been repaired, use the following command:

```
dby FII F=filename.dbf
```
The following output shows that no pages are corrupt:

```
dbv FILE=user01.dbf
DBVERIFY: Release 10.2.0.1.0 - Production on Wed Sep 20 13:40:01 2008
Copyright (c) 1982, 2008, Oracle. All rights reserved.
DBVERIFY - Verification starting : FILE = user01.dbf
DBVERIFY - Verification complete
Total Pages Examined : 1280
Total Pages Processed (Data) : 1126
Total Pages Failing (Data) : 0
Total Pages Processed (Index): 0
Total Pages Failing (Index): 0
Total Pages Processed (Other): 34
Total Pages Processed (Seg) : 0
Total Pages Failing (Seg) : 0
Total Pages Empty : 120
Total Pages Marked Corrupt : 0
Total Pages Influx : 0
Highest block SCN : 1337349 (0.1337349)
```
All corrupted blocks were repaired and restored.

# <span id="page-14-0"></span>**Restore files from an alternate location**

SnapManager enables you to restore data files and control files from a location other than that of the Snapshot copies in the original volume.

The original location is the location of the file on the active file system at the time of the backup. The alternate location is the location from which a file will be restored.

You can restore from an alternate location to restore the data files from an intermediate file system to an active file system.

Recovery is automated by SnapManager. When recovering files from external locations, SnapManager uses the recovery automatic from location command.

SnapManager also uses Oracle Recovery Manager (RMAN) to recover files. The files to be recovered should be recognizable by Oracle. The file names should be in the default format. When recovering from flash recovery area, SnapManager provides the translated path to Oracle. Oracle though, does not recover from the flash recovery area because it cannot generate the correct file name. Ideally, flash recovery area is a destination that is intended to work with RMAN.

### **Related information**

## **Restore backups from an alternate location overview**

To restore a database backup from an alternate location, use the following major steps, each of which is further described in this section.

- Do one of the following, depending on your database layout and what needs to be restored:
	- Restore the required data files from tape, SnapVault, SnapMirror, or any other media to any file system mounted on the database host.
	- Restore the required file system and mount it on the database host.
	- Connect to the required raw devices that exist in the local host.
- Create a restore specification Extensible Markup Language (XML) file that includes the mappings that SnapManager requires to restore from the alternate location to the original location. Save the file in a location that SnapManager can access.
- Use SnapManager to restore and recover the data using the restore specification XML file.

#### **Restoration of the data from files**

Before you restore from an alternate location, you need to restore the necessary files from any storage media and restore the files from applications like SnapVault or SnapMirror to a file system mounted on the local host.

You can use the restore from an alternate location operation to copy the files from an alternate file system to an active file system.

You need to specify the alternate locations from which to restore the original files by creating a restore specification.

#### **Restoration of data from the file system**

Before you restore data from an alternate location, you must restore the necessary file system and mount it on the local host.

You can invoke the restore operation from an alternate location to copy the files from alternate file systems to active file systems.

To perform this operation, you must specify the alternate mount points from which to restore the original mount points and the original Snapshot copy names by creating a restore specification file.

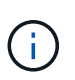

The Snapshot copy name is a necessary component because the same file system might be snapped multiple times in a single backup operation (for example, once for the data files and once for the log file).

#### **Related information**

[Creating restore specifications](#page-16-1)

# <span id="page-16-1"></span>**Creating restore specifications**

The restore specification file is an XML file that contains the original and alternate locations from which the file can be restored. SnapManager uses this specification file to restore files from the specified location.

You can create the restore specification file by using any text editor. You must use a .xml extension for the file.

- 1. Open a text file.
- 2. Enter the following: <restore-specification xmlns="http://www.netapp.com">
- 3. Enter any file mapping information using the format shown in the following example:

```
<file-mapping>
      <original-location>E:\disks\sysaux.dbf</original-location>
      <alternate-location>E:\disks\sysaux.dbf</alternate-location>
</file-mapping>
```
File mapping specifies where a file is restored from. The original location is the location of the file on the active file system at the time of backup. The alternate location is the location from where the file is restored.

4. Enter any mounted file system mapping information using the format shown in the example:

```
<mountpoint-mapping>
       <original-location>E:\disks\sysaux.dbf</original-location>
       <snapname>snapname</snapname>
       <alternate-location>E:\disks\sysaux.dbf</alternate-location>
</mountpoint-mapping>
```
Mountpoint refers to directory path C:\myfs. The mountpoint mapping specifies the mountpoint from which the files are restored. The original location is the location of the mountpoint in the active file system at the time of backup. The alternate location is the mountpoint from which the files in the original location are restored. The snapname is the name of the Snapshot copy in which the original files were backed up.

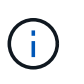

The Snapshot copy name is a necessary component because the same file system can be used multiple times in a single backup operation (for example, once for the data files and once for the logs).

- 5. Enter the following: </restore-specification>
- 6. Save the file as a .xml file and close the specification.

## <span id="page-16-0"></span>**Restoring backups from an alternate location**

You can restore from an alternate location to restore the data files from an intermediate file system to an active file system.

• Create a restore specification XML file and specify the type of restore method you want to use.

You can use the smo backup restore command and specify the restore specification XML file you created to restore the backup from an alternate location.

1. Enter the following command: smo backup restore -profileprofile-labellabel-complete-alllogs -restorespecrestorespec

#### **Related information**

[The smo backup restore command](https://docs.netapp.com/us-en/snapmanager-oracle/windows/reference_the_smosmsapbackup_restore_command.html)

#### **Copyright information**

Copyright © 2024 NetApp, Inc. All Rights Reserved. Printed in the U.S. No part of this document covered by copyright may be reproduced in any form or by any means—graphic, electronic, or mechanical, including photocopying, recording, taping, or storage in an electronic retrieval system—without prior written permission of the copyright owner.

Software derived from copyrighted NetApp material is subject to the following license and disclaimer:

THIS SOFTWARE IS PROVIDED BY NETAPP "AS IS" AND WITHOUT ANY EXPRESS OR IMPLIED WARRANTIES, INCLUDING, BUT NOT LIMITED TO, THE IMPLIED WARRANTIES OF MERCHANTABILITY AND FITNESS FOR A PARTICULAR PURPOSE, WHICH ARE HEREBY DISCLAIMED. IN NO EVENT SHALL NETAPP BE LIABLE FOR ANY DIRECT, INDIRECT, INCIDENTAL, SPECIAL, EXEMPLARY, OR CONSEQUENTIAL DAMAGES (INCLUDING, BUT NOT LIMITED TO, PROCUREMENT OF SUBSTITUTE GOODS OR SERVICES; LOSS OF USE, DATA, OR PROFITS; OR BUSINESS INTERRUPTION) HOWEVER CAUSED AND ON ANY THEORY OF LIABILITY, WHETHER IN CONTRACT, STRICT LIABILITY, OR TORT (INCLUDING NEGLIGENCE OR OTHERWISE) ARISING IN ANY WAY OUT OF THE USE OF THIS SOFTWARE, EVEN IF ADVISED OF THE POSSIBILITY OF SUCH DAMAGE.

NetApp reserves the right to change any products described herein at any time, and without notice. NetApp assumes no responsibility or liability arising from the use of products described herein, except as expressly agreed to in writing by NetApp. The use or purchase of this product does not convey a license under any patent rights, trademark rights, or any other intellectual property rights of NetApp.

The product described in this manual may be protected by one or more U.S. patents, foreign patents, or pending applications.

LIMITED RIGHTS LEGEND: Use, duplication, or disclosure by the government is subject to restrictions as set forth in subparagraph (b)(3) of the Rights in Technical Data -Noncommercial Items at DFARS 252.227-7013 (FEB 2014) and FAR 52.227-19 (DEC 2007).

Data contained herein pertains to a commercial product and/or commercial service (as defined in FAR 2.101) and is proprietary to NetApp, Inc. All NetApp technical data and computer software provided under this Agreement is commercial in nature and developed solely at private expense. The U.S. Government has a nonexclusive, non-transferrable, nonsublicensable, worldwide, limited irrevocable license to use the Data only in connection with and in support of the U.S. Government contract under which the Data was delivered. Except as provided herein, the Data may not be used, disclosed, reproduced, modified, performed, or displayed without the prior written approval of NetApp, Inc. United States Government license rights for the Department of Defense are limited to those rights identified in DFARS clause 252.227-7015(b) (FEB 2014).

#### **Trademark information**

NETAPP, the NETAPP logo, and the marks listed at<http://www.netapp.com/TM>are trademarks of NetApp, Inc. Other company and product names may be trademarks of their respective owners.